### **UPDATE INFORMATION**

These adapter cables allow easy connection between Leonardo and most computers, terminals and printers equipped with RS-232C interfaces. They fit nicely in Leonardo's OSA compartment and require no battery as they draw power from the Leonardo.

Adapter Ia is suitable for most printers and computers not in the list for Adapter II and Adapter III. It may be connected to non-standardised RS-232C interfaces with suitable modifications as necessary.

Adapter II is ready to connect with any Apple II series computer, Just plug in.

Adapter III connects and runs with an IBM PC or XT or AT immediately. It is specially designed for IBM. It is also suitable for the Atari ST and the Amstrad/Schneider CPC 464 and 6128.

Adapter IV is a special cable to connect a Leonardo to the Commodore C-64, C-128 and VIC 20.

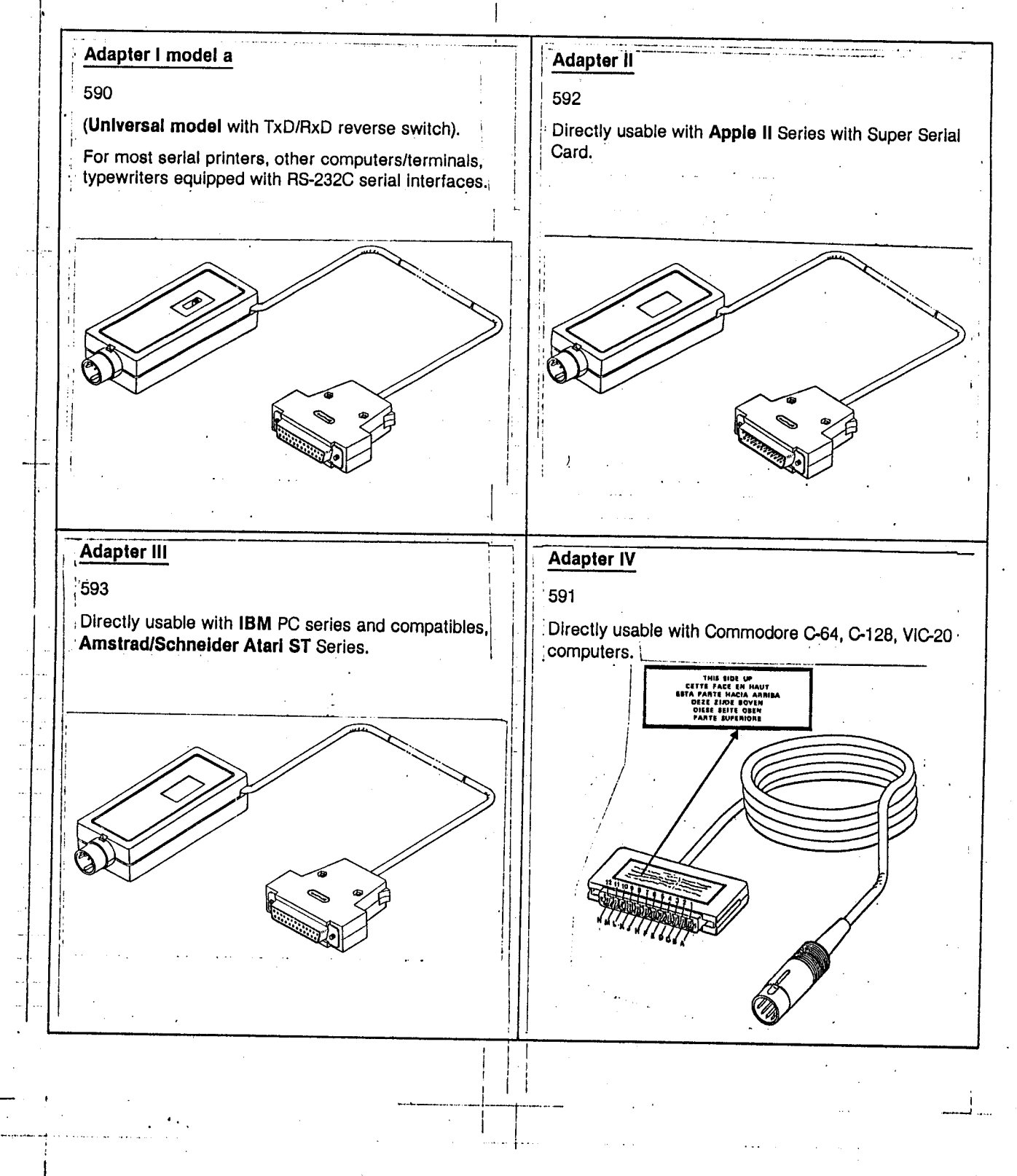

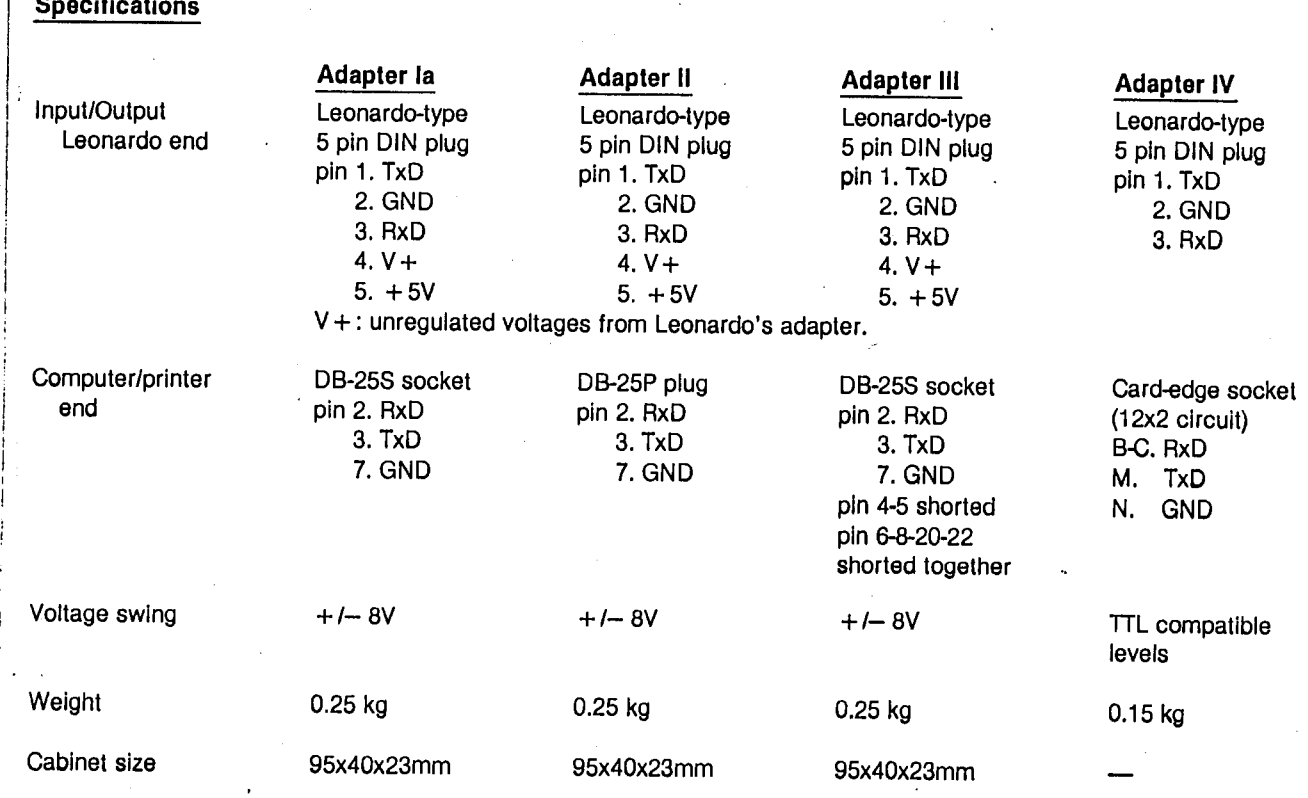

-·-----· \_... ---·-···--·· - --

 $\epsilon$ 

<sup>T</sup>!

-~

For IBM users, you will need a communication program such as COMM~ BAS. In some cases, this has been superseded by new program. It you cannot obtain this program from your DOS disk then the following program should be used.

 $\bar{z}$ 

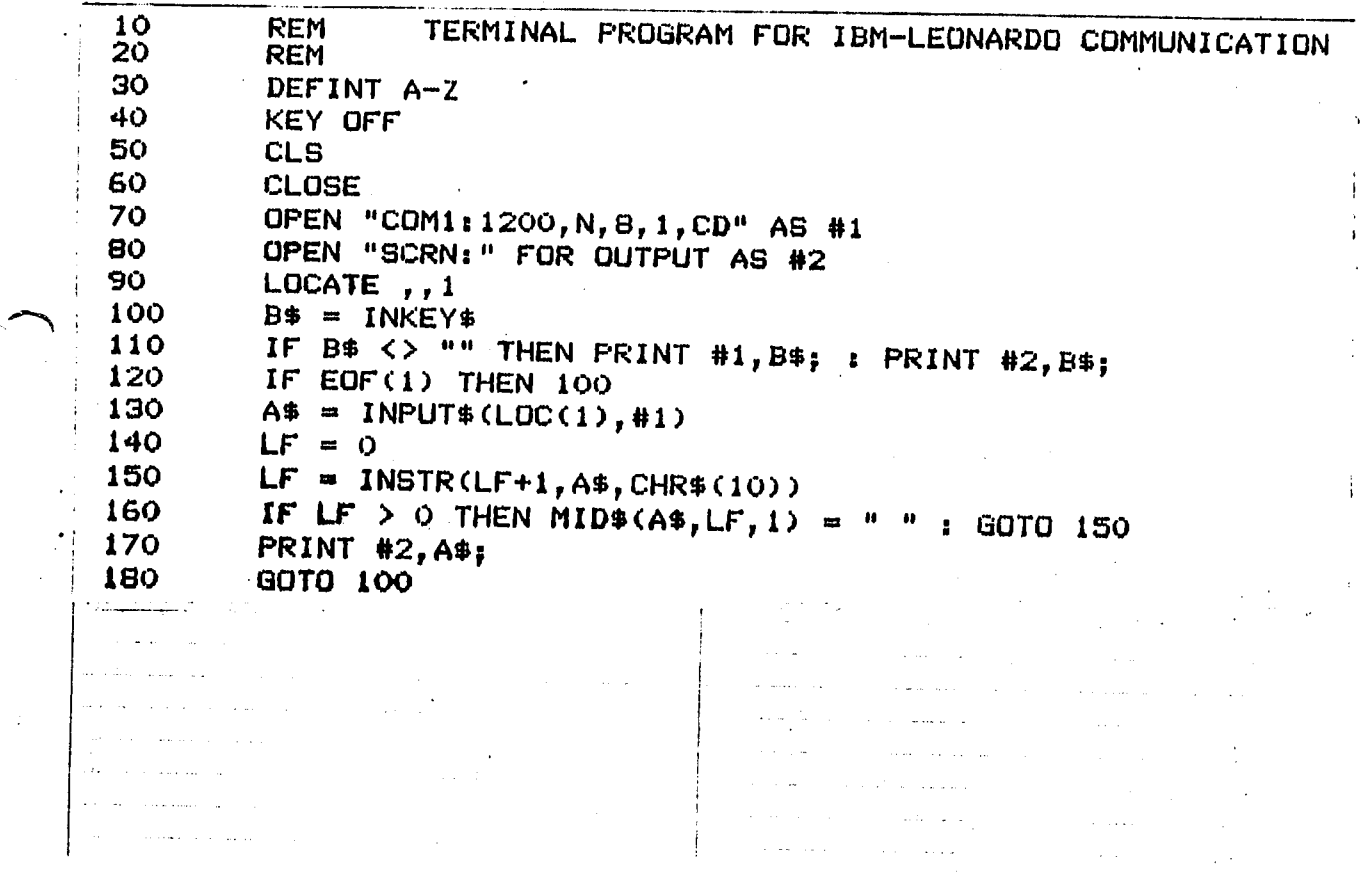

Doc. No. : VCON-PG-022 Rev. : 0 Date : 25 September 1987

# RS-232C ADAPTER IA, II, III GENERAL PRODUCT SPECIFICATION

A. Current Consumption

 $\ddot{\bullet}$ At V+ terminal with  $V_+ = 8.0V$ 10.0mA typical 12.5mA max.

B. Power Consumption

 $\ddot{\cdot}$ 

"

 $\ddot{\bullet}$ 80mW typical lOOmW max.

# ORIGINAL

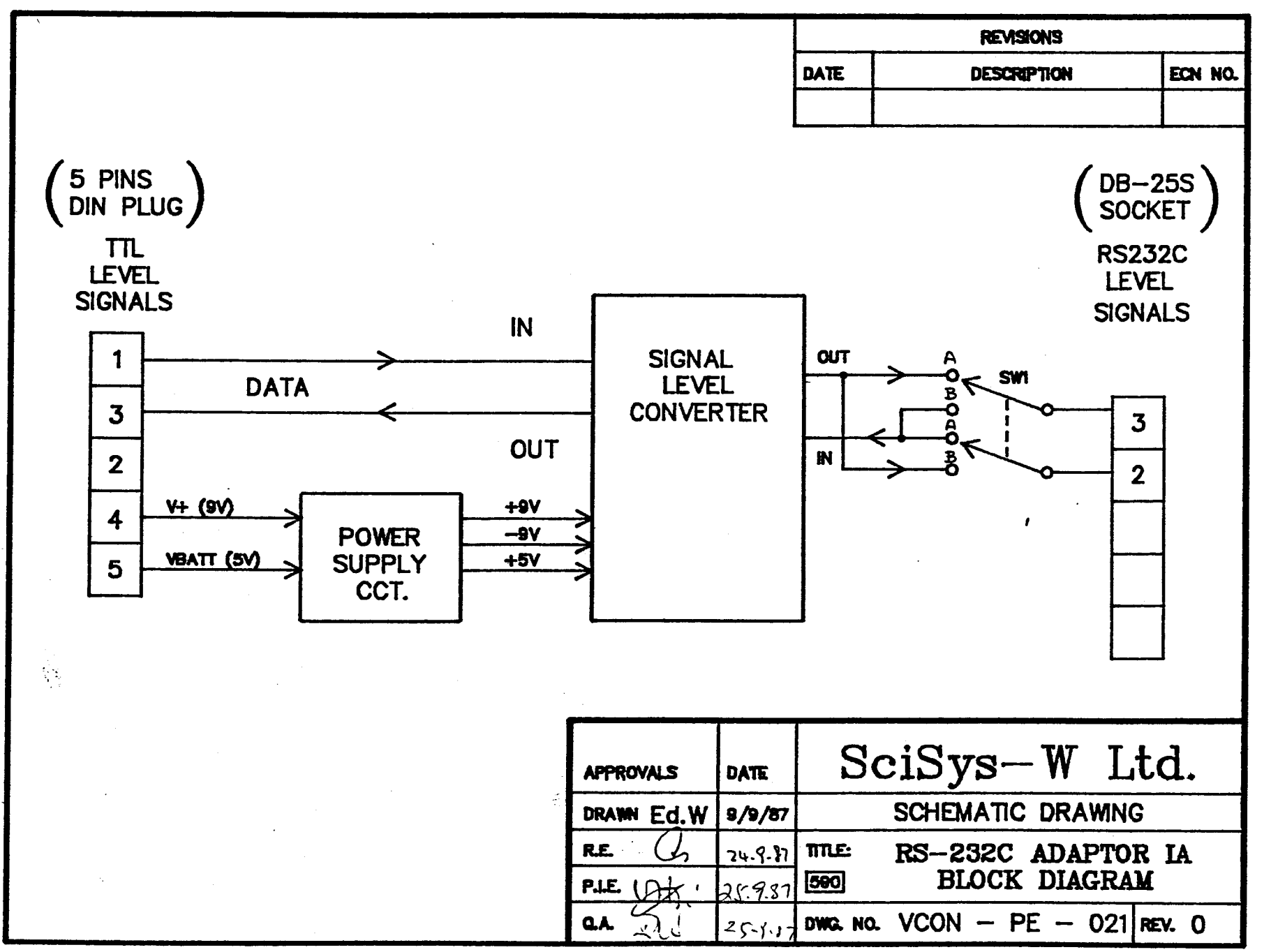

1~vü-i~-v~J ~~v.u

,-.-

# **VCON**

# IN CIRCUIT TEST (Troubleshooting)

- 1. Purpose: To test the voltage conversion.
- 2. Testing procedure:<br>- Toggle SW to +5V.
	-
	- Note down meter 1 and 2 readings.<br>- Toggle SW to GND.
	-
	- Toggle SW to GND.<br>- Note down meter 1 and 2 readings
	- Note down meter 1 and 2 readings<br>- All readings should confirm to the following table.
- 3. Readings:

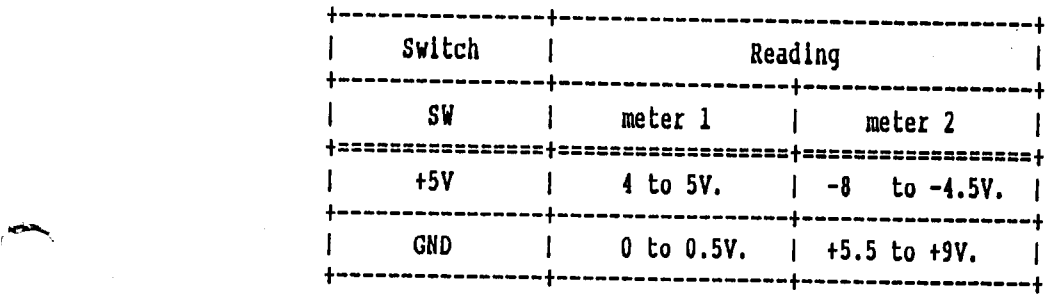

#### 4. Connection (VCON-PE-013):

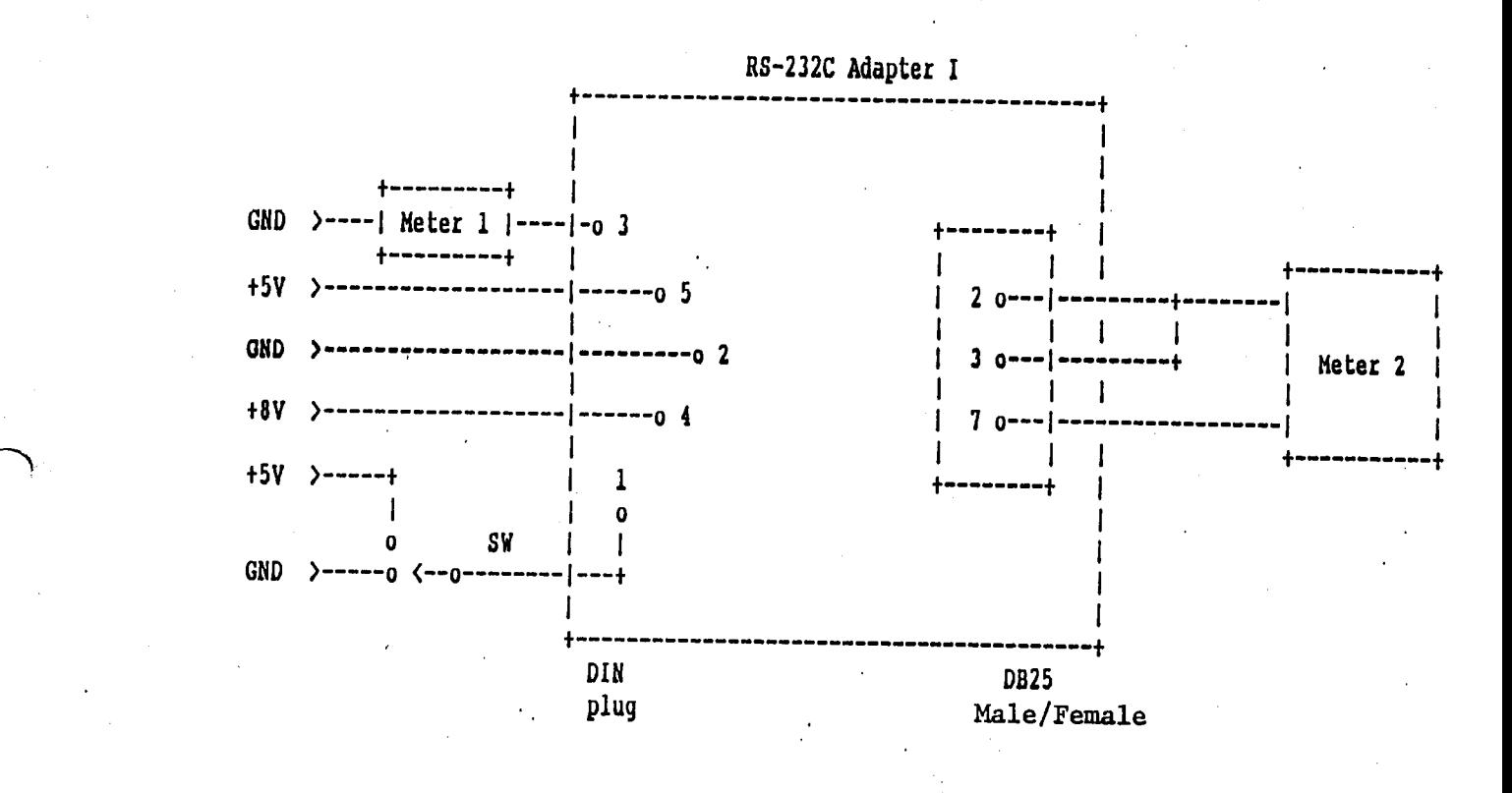

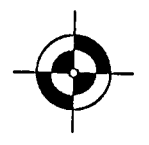

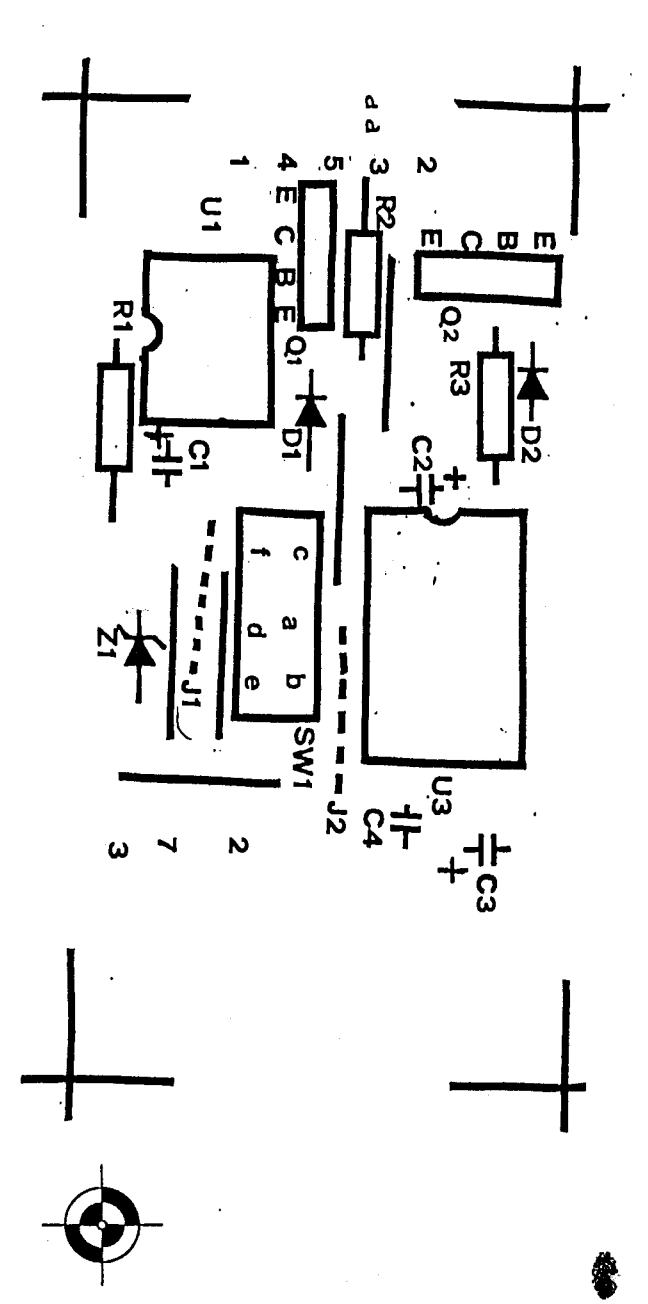

 $\tilde{C}$ 

 $\tilde{\mathcal{C}}$  $\overline{\mathcal{L}}$ 

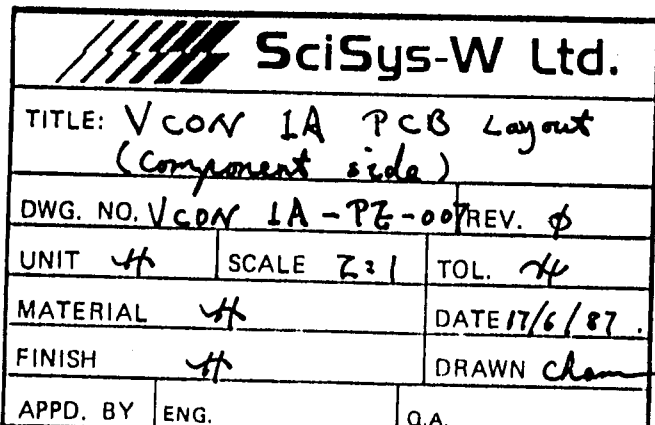

layout Componer

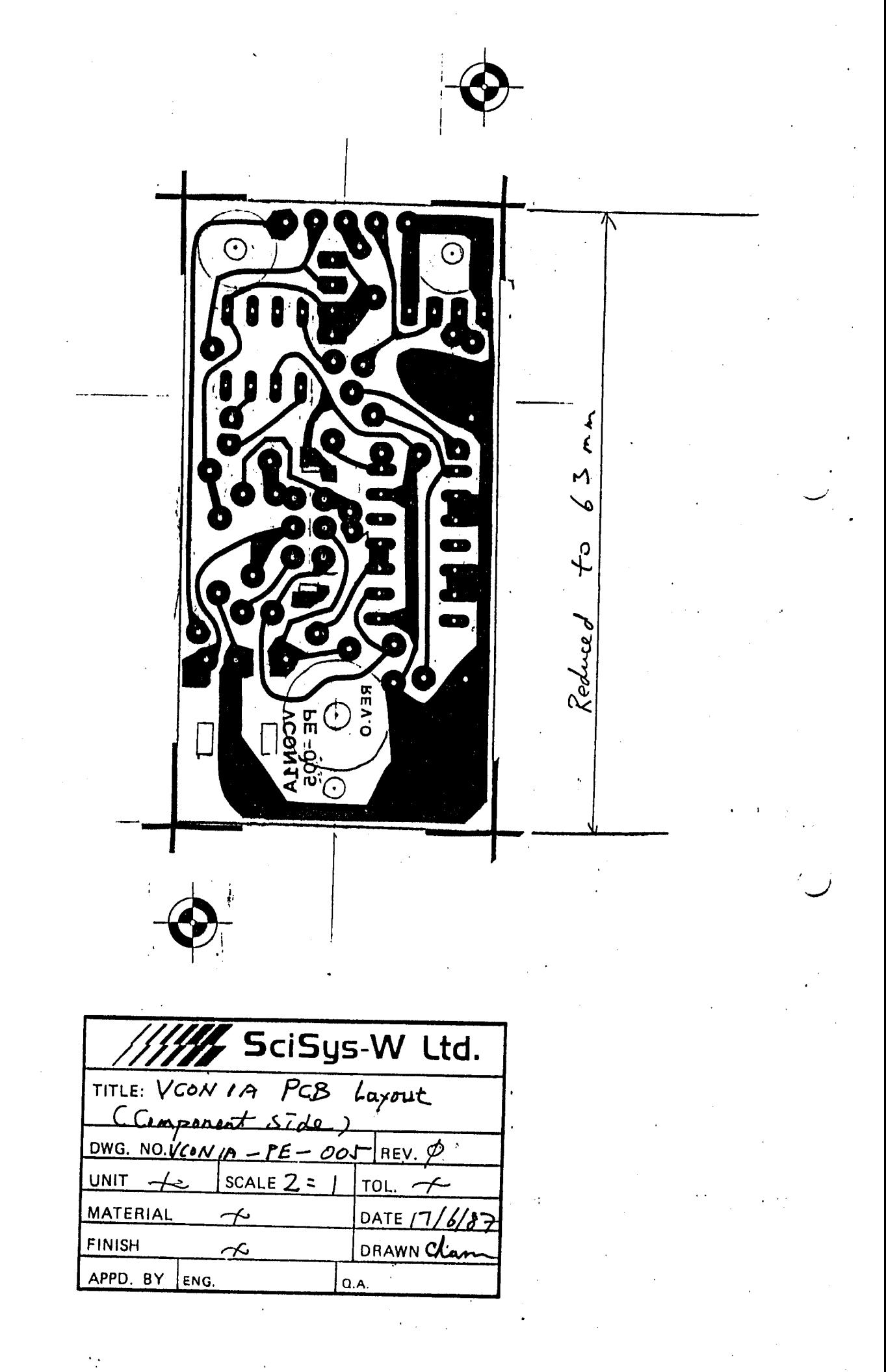

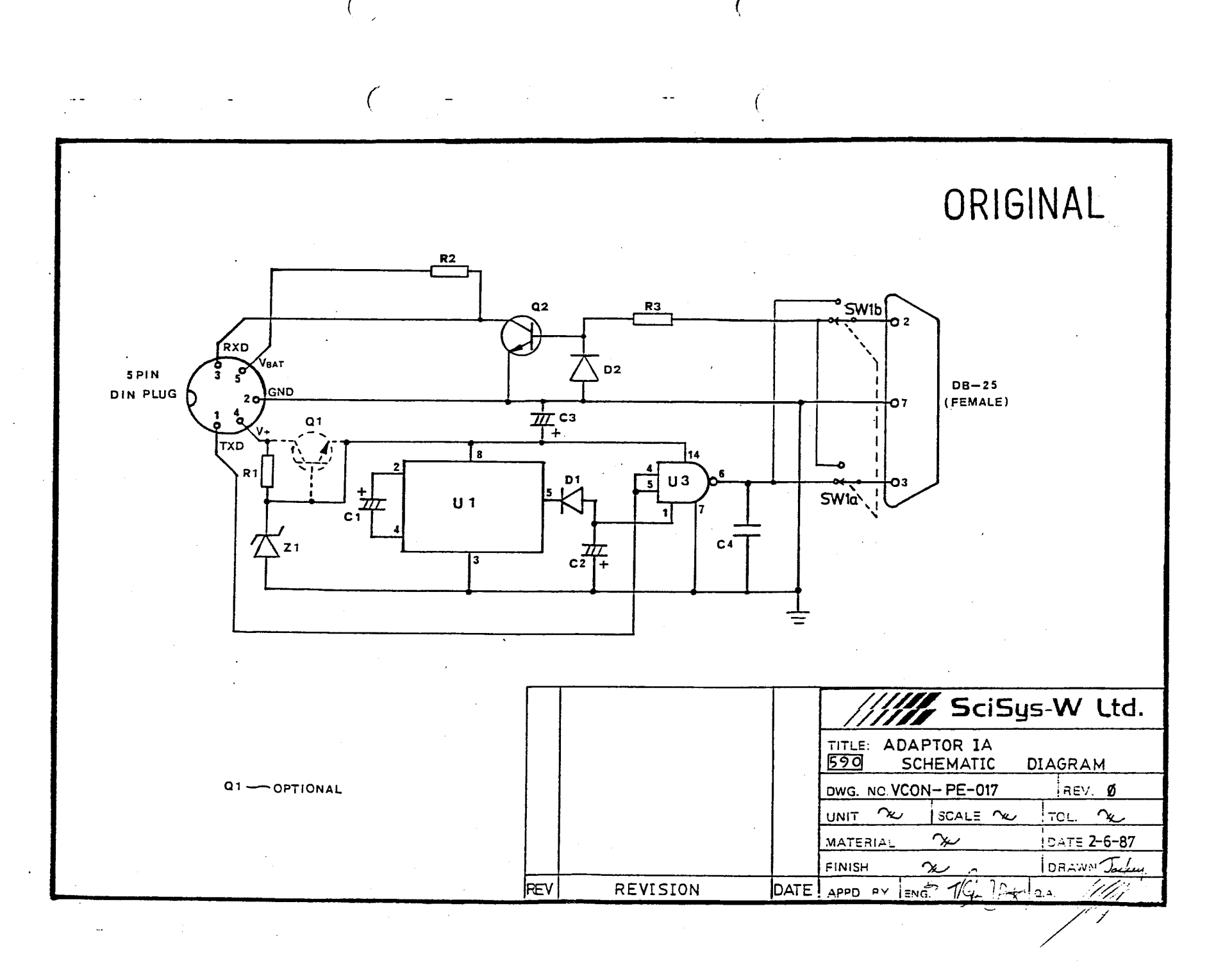

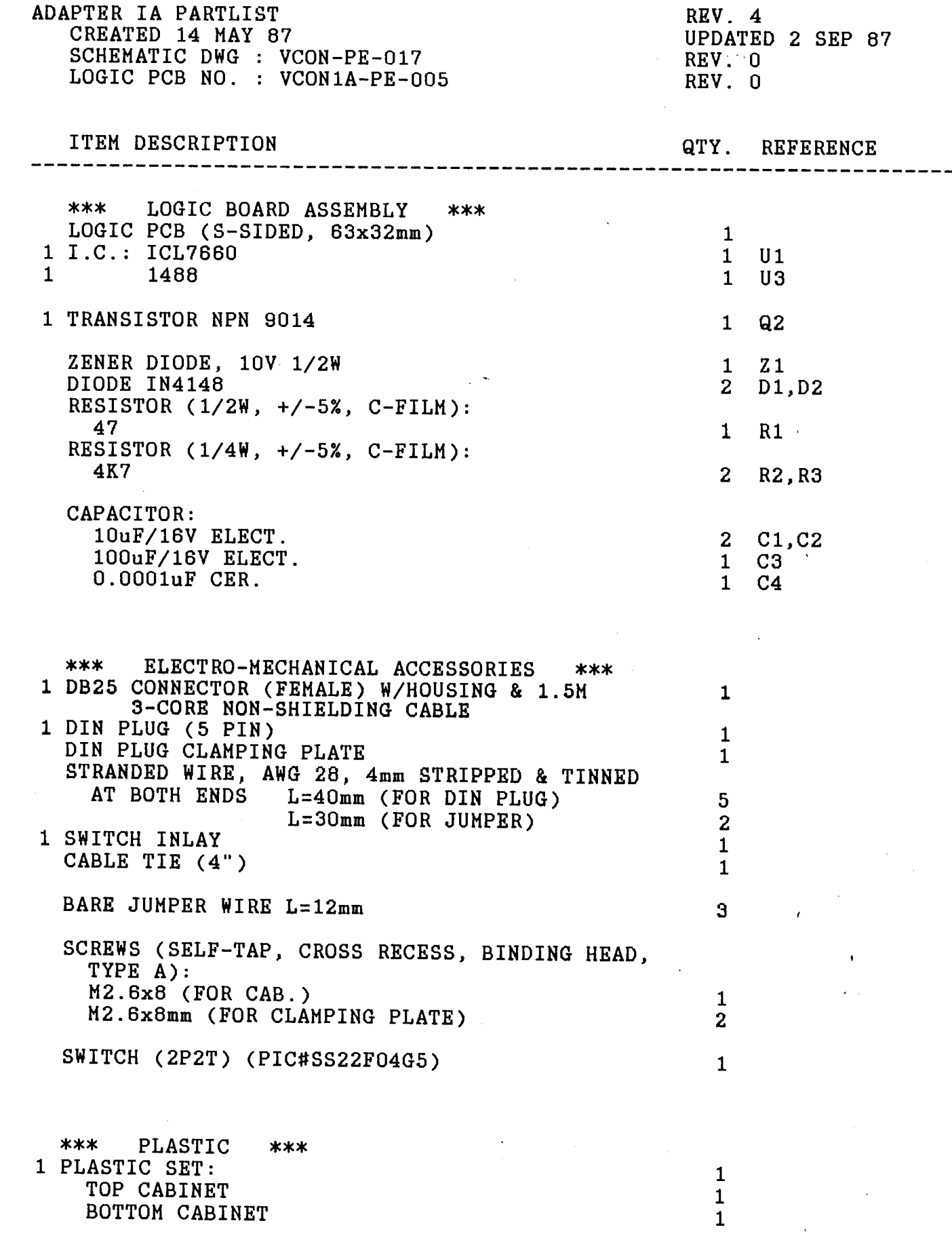

 $\label{eq:2.1} \mathcal{L}(\mathcal{L}(\mathcal{L})) = \mathcal{L}(\mathcal{L}(\mathcal{L})) = \mathcal{L}(\mathcal{L}(\mathcal{L})) = \mathcal{L}(\mathcal{L}(\mathcal{L})) = \mathcal{L}(\mathcal{L}(\mathcal{L})) = \mathcal{L}(\mathcal{L}(\mathcal{L})) = \mathcal{L}(\mathcal{L}(\mathcal{L})) = \mathcal{L}(\mathcal{L}(\mathcal{L})) = \mathcal{L}(\mathcal{L}(\mathcal{L})) = \mathcal{L}(\mathcal{L}(\mathcal{L})) = \mathcal{L}(\mathcal{L}(\mathcal{L})) = \math$ 

''-

## µA 1488

**CIRCUIT SCHEMATIC (1/4 OF CIRCUIT SHOWN)** 

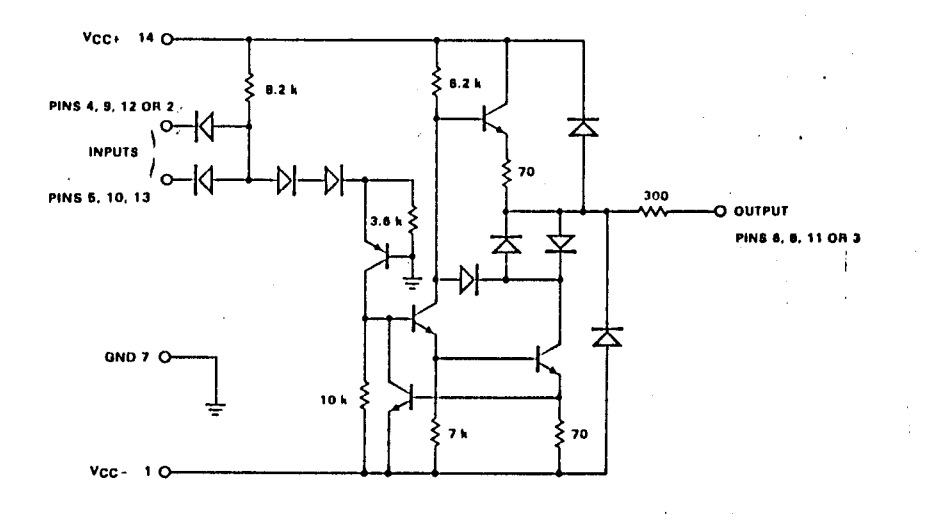

**CONNECTION DIAGRAM** 14-PIN DIP (TOP VIEW) PACKAGE OUTLINE<br>PACKAGE CODE 6A 9A D.  $\overline{P}$ 

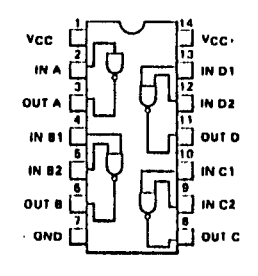

µA1489

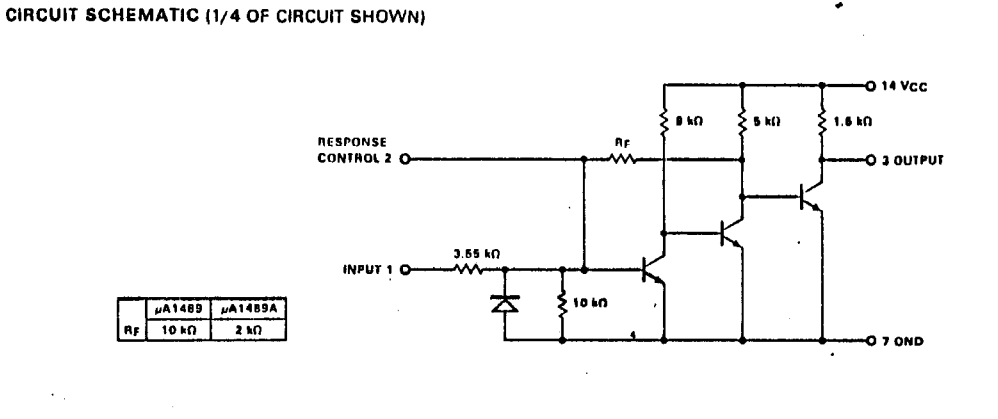

**CONNECTION DIAGRAM** 14-PIN DIP (TOP VIEW) PACKAGE OUTLINES 6A 9A PACKAGE CODES  $D$   $P$ 

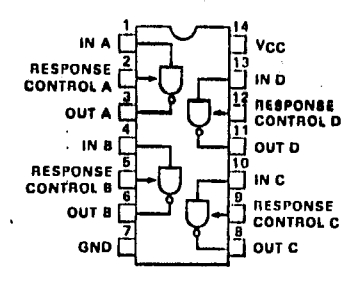

**ICL 7660** 

#### PIN CONFIGURATIONS

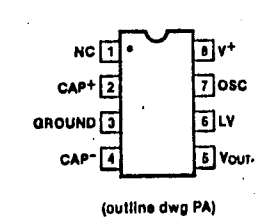

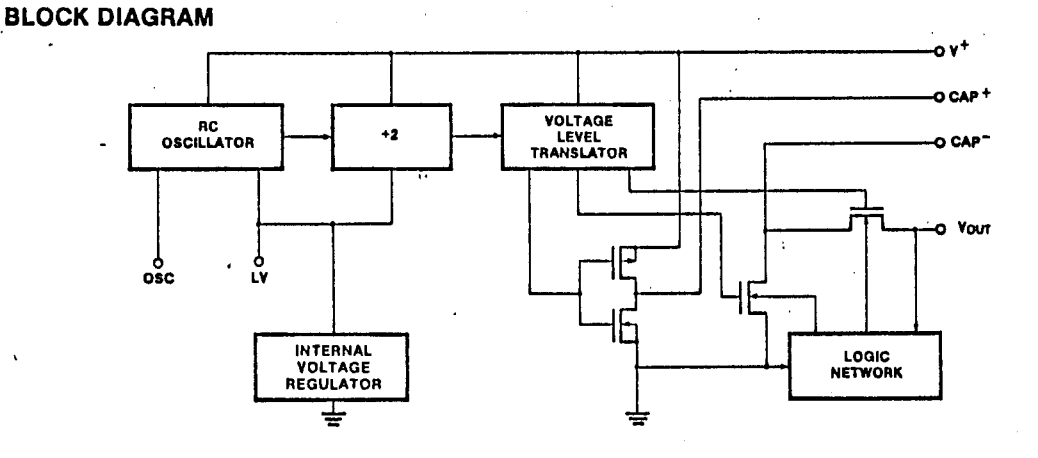

#### ' VCON Fungtlgnal test procedure

 $\frac{1}{2}$ 

1. Connect a Leonardo to a personal computer through the RS-232C adapter l as follows:

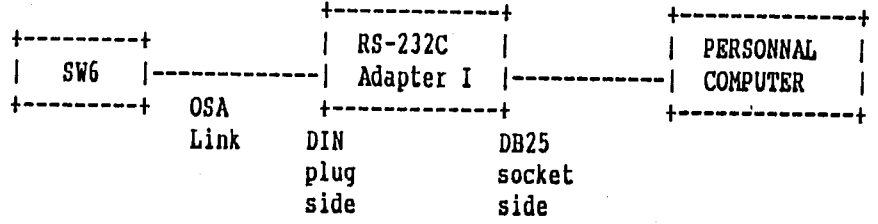

- 2. Open the Link with a terminal proqram as mentioned in Appendix A of the "The Link: Leonardo's OSA connection to computers and printers manual."
- J. Type "Position" from your keyboard, you should see the initial board positlon on the screen if the adapter works properly.

l

 $\ddot{\cdot}$